## Ratei e Risconti

E' possibile generare registrazioni di Prima Nota di Ratei e Risconti Attivi/Passivi posizionandosi sulla riga soggetta all'operazione e clickando sul tasto [Ratei] o [Risconti]. Nell'esempio sotto esposto si è selezionata una riga di Prima Nota relativa ad una Fattura Fornitore il cui Costo è di competenza parte dell'anno 2018 e parte dell'anno 2019.

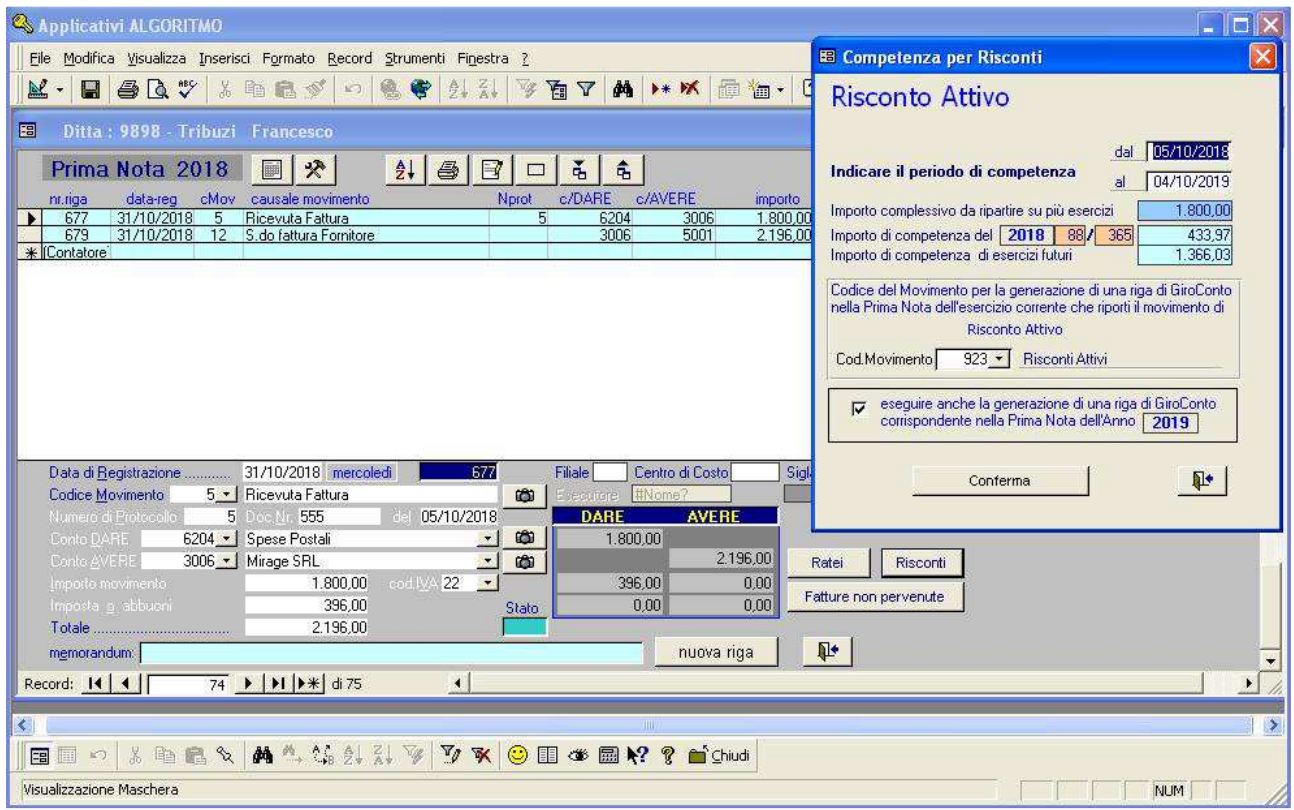

Il movimento viene interpretato come Risconto Attivo.

Il periodo di competenza viene impostato con data iniziale uguale alla data documento, se esiste, o alla data di registrazione; con data finale uguale a quella iniziale + 365 giorni. L'importo complessivo dell'operazione viene suddiviso in parte sull'anno in corso e il restante sull'anno successivo.

Per la generazione della nuova riga di Prima Nota relativa al Risconto Attivo dell'anno in corso, ci si avvale dei codici di Movimento di Prima Nota riservati alla programmazione, che vengono creati in automatico al momento del loro utilizzo, con valori predefiniti ma modificabili.

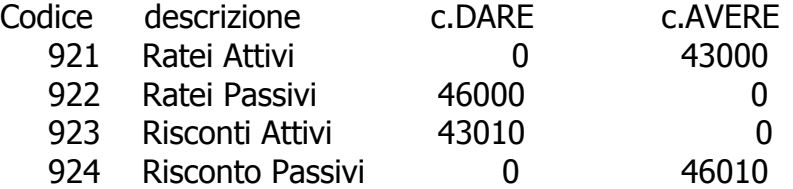

Nel campo Memorandum della nuova registrazione verranno memorizzati i riferimenti alla registrazione selezionata nel formato [Riferimenti : Prot. 5 Totale 1.800,00 gg. 277/365]. Contemporaneamente può essere generata una nuova registrazione di Giroconto nella Prima Nota dell'anno successivo, attivando la spunta nella casella di controllo a sx, sempre che sia già stata attivata da Ditta nell'anno successivo.

Clickando sul tasto [Conferma] si da inizio all'esecuzione delle operazioni impostate. Nessuna azione viene invece intrapresa se, presa visione dei calcoli, si esce dalla maschera senza utilizzare il tasto [Conferma].

Una funzione particolare riguarda la gestione dei soli Ratei.

Per una registrazione di Prima Nota con codice Movimento = 921/922 (Ratei Attivi/Passivi) caricata manualmente, è possibile richiedere la generazione della registrazione di Ripresa del Rateo nell'esercizio successivo (sempre che sia già attivo). Con un Click sul pulsante [Ratei] si apre la maschera che consente questa funzione.